## Как просмотреть информацию об отправке ЭМД

Для просмотра информации об ЭМД следует открыть необходимый документ и перейти на вкладку «Дополнительная информация». На данной вкладке отображается регистрационный номер, вид и описание ЭМД, а также Журнал обмена:

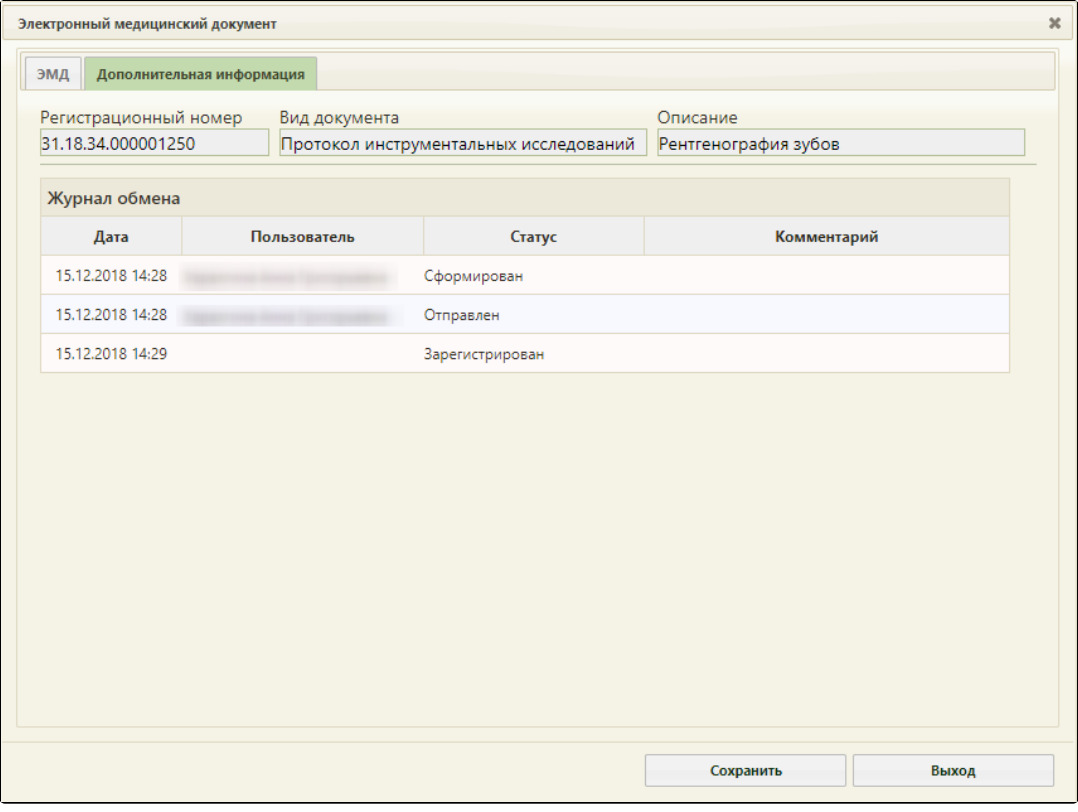

## Журнал обмена

Регистрационный номер присваивается ЭМД после его регистрации в региональном реестре. В Журнале обмена содержится следующая информация об ЭМД:

- Дата отображается дата и время выполнения операции с ЭМД.
	- Пользователь отображается пользователь, выполнивший операцию с ЭМД.
- Статус отображается статус выполненной операции с ЭМД:

 $\bullet$ 

- 1. «Сформирован» присваивается ЭМД в момент формирования.
- 2. «Отправлен с ошибками» присваивается ЭМД, если отправка в региональный реестр произошла с ошибками.
- 3. «Отправлен» присваивается ЭМД, если отправка в региональный реестр прошла успешно.
- 4. «Зарегистрирован» присваивается ЭМД, если он успешно отправлен и зарегистрирован в региональном реестре.
- Комментарий отображается текст ошибки в случае отправки в хранилище с возникновением ошибок.